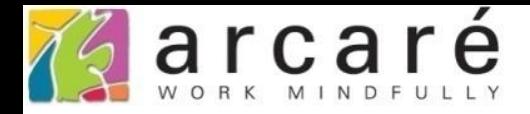

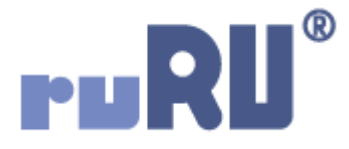

## **ruRU IDE教學課程**

## **9-6-2 表單元件-複選帶回**

如如研創股份有限公司

## +886 2 2596 3000

IDE: Integrated Design Environment

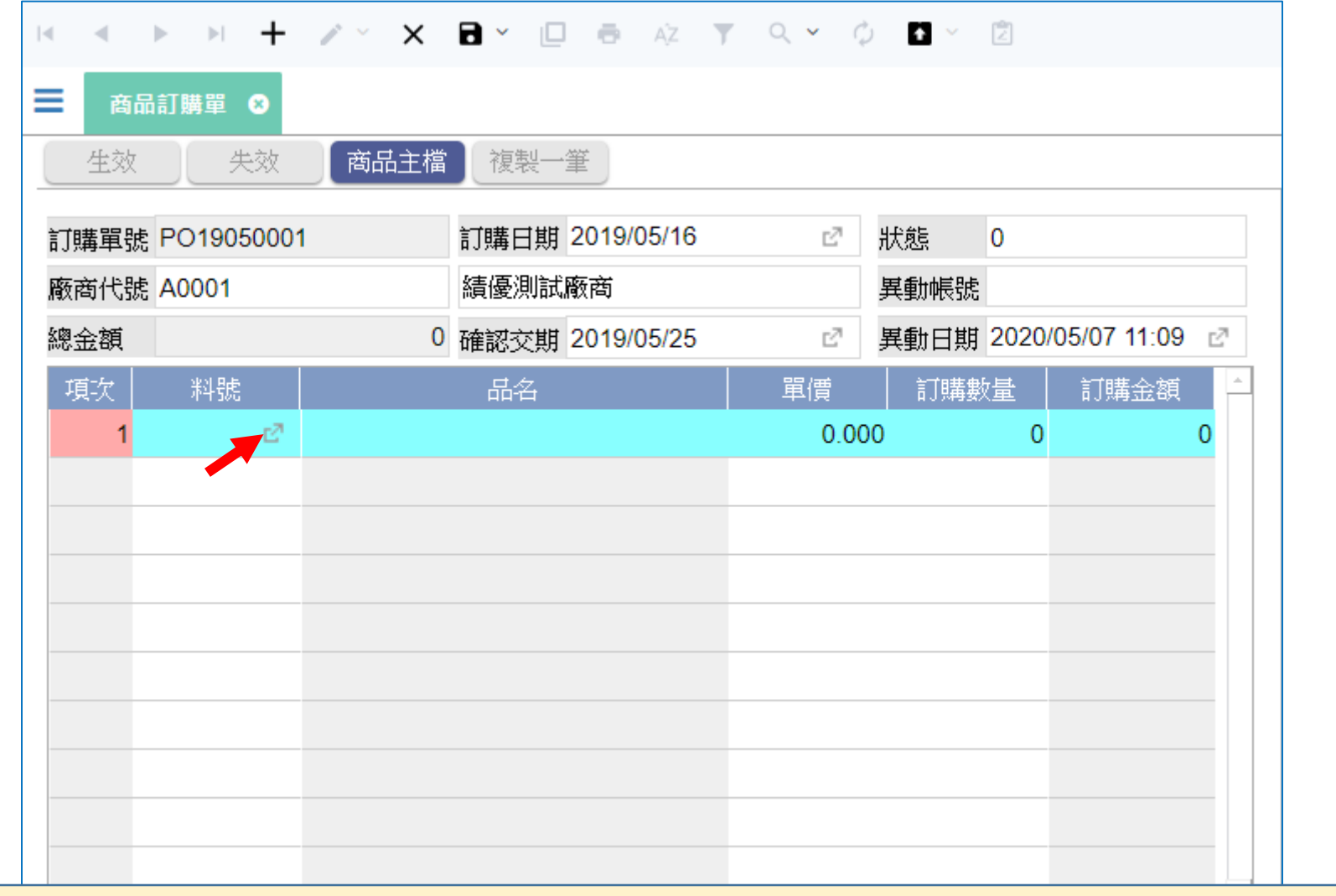

- 開窗帶回的功能,如果設定在多筆表格中的元件上,可以設定成一次帶回多筆資料, 增加輸入的方便性。
- 例如上圖中的商品訂購單,要輸入表身的料號時,可以用開窗的方式,一次帶回多 個料號的資料。

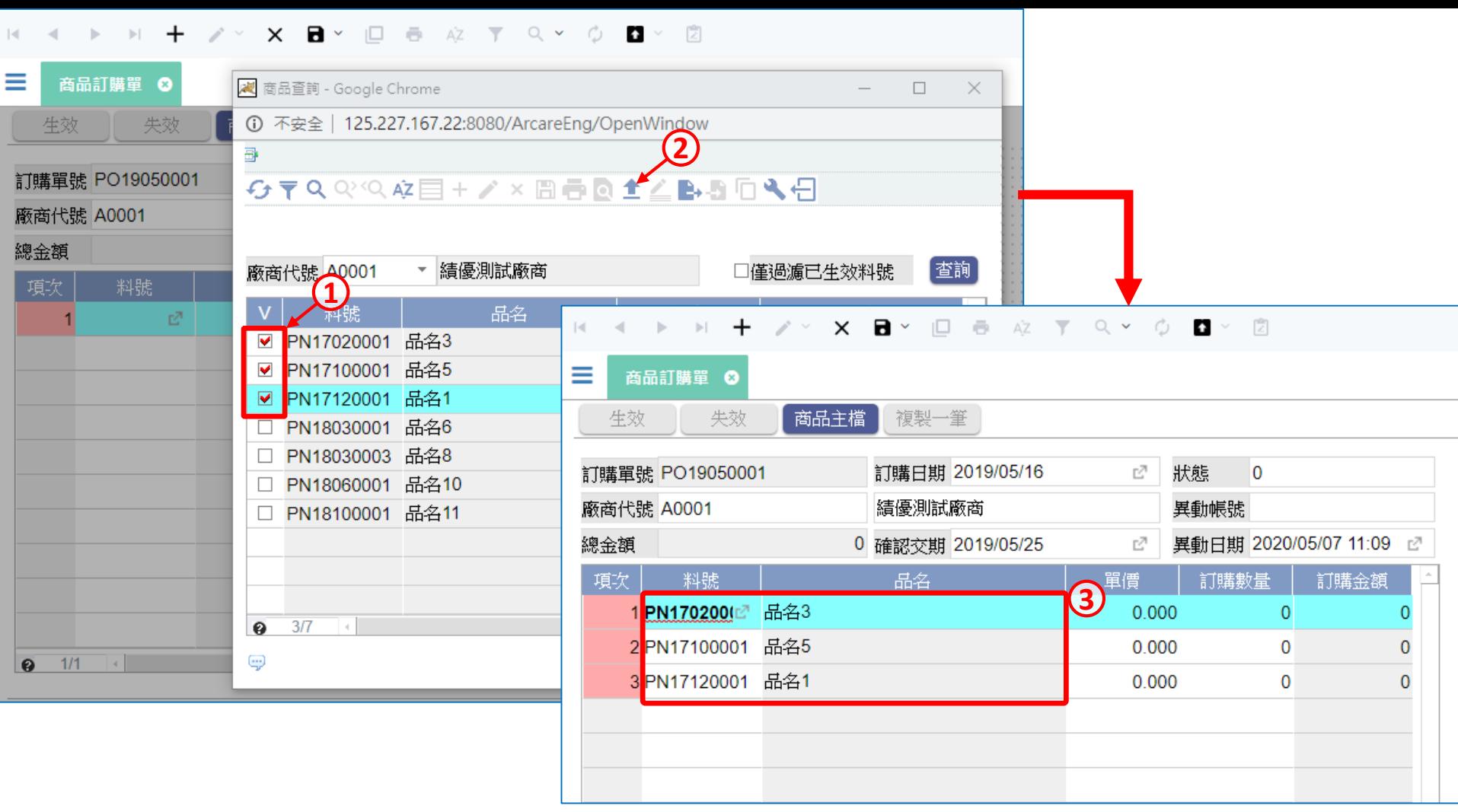

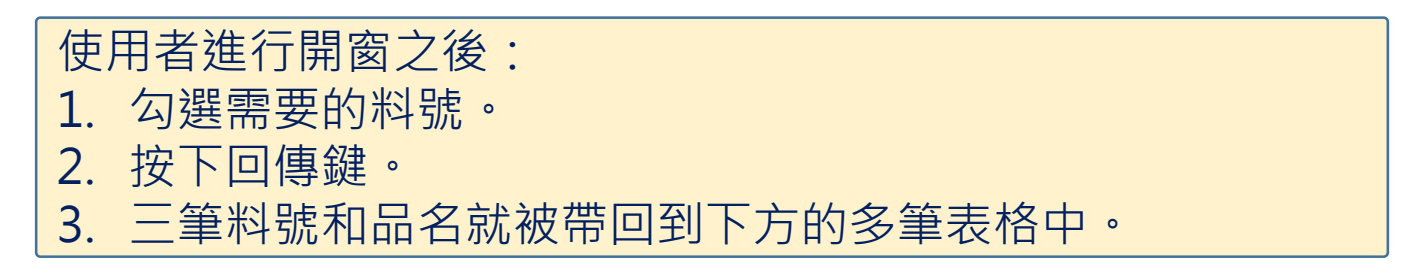

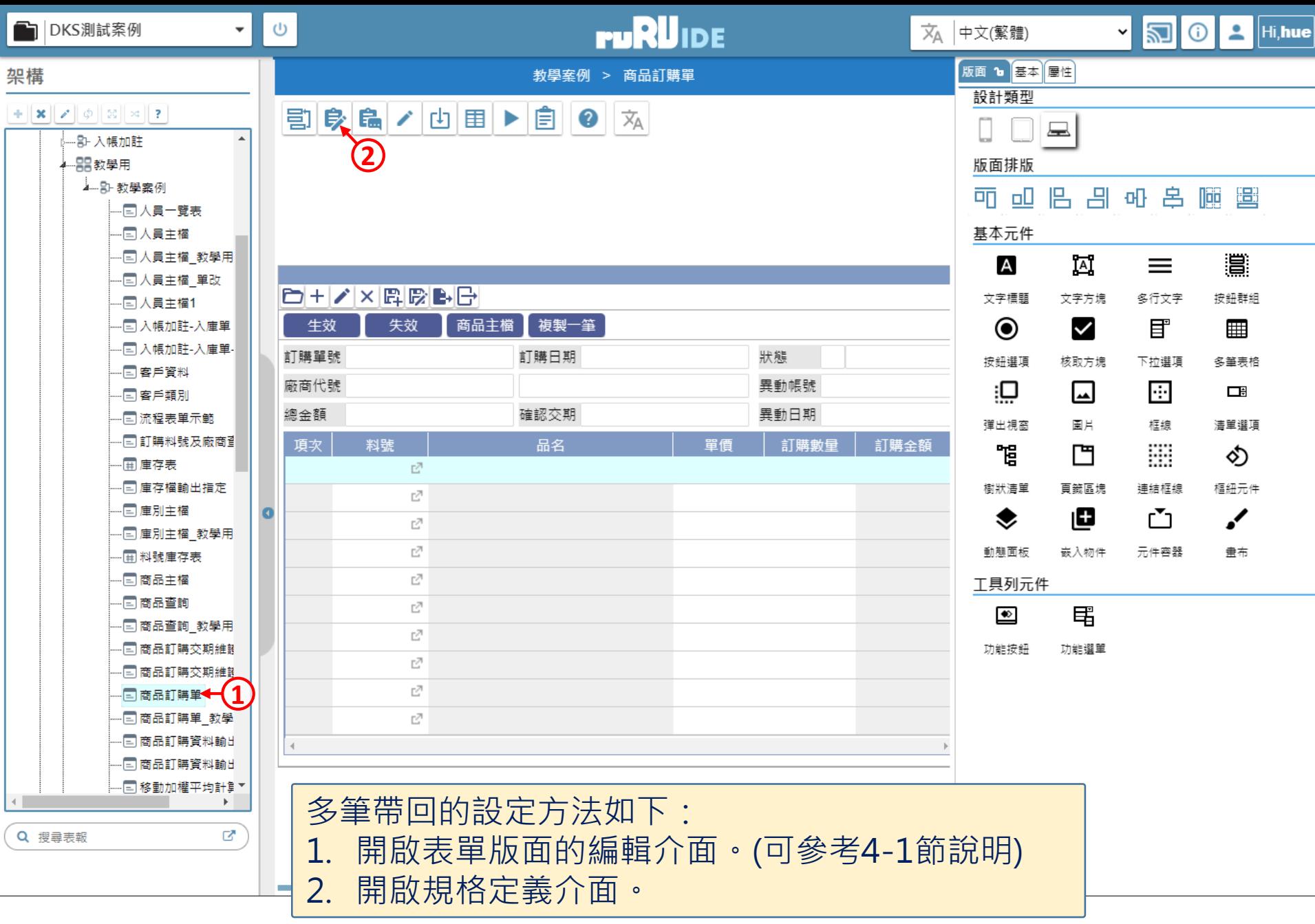

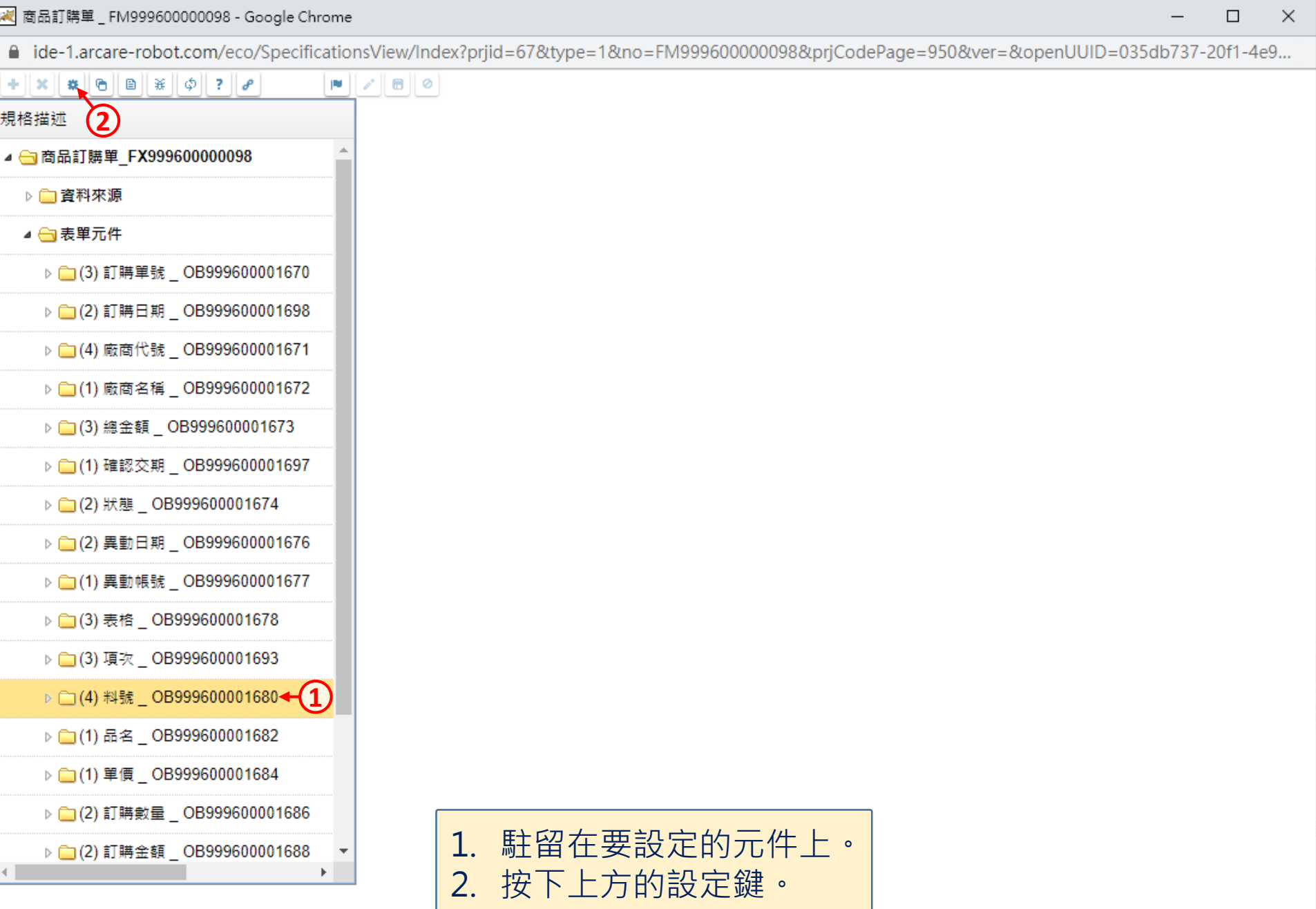

 $\hfill\square$ 

 $\qquad \qquad -$ 

■ ide-1.arcare-robot.com/eco/SpecificationsView/Index?prjid=67&type=1&no=FM999600000098&prjCodePage=950&ver=&openUUID=035db737-20f1-4e9...

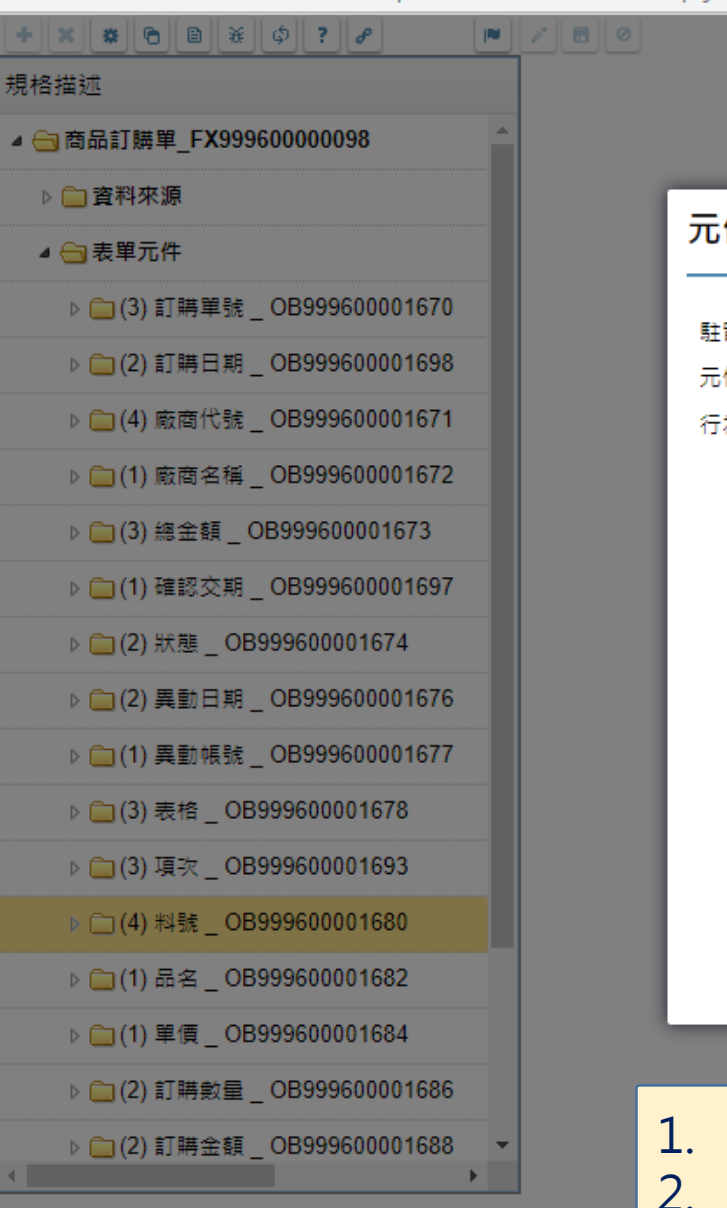

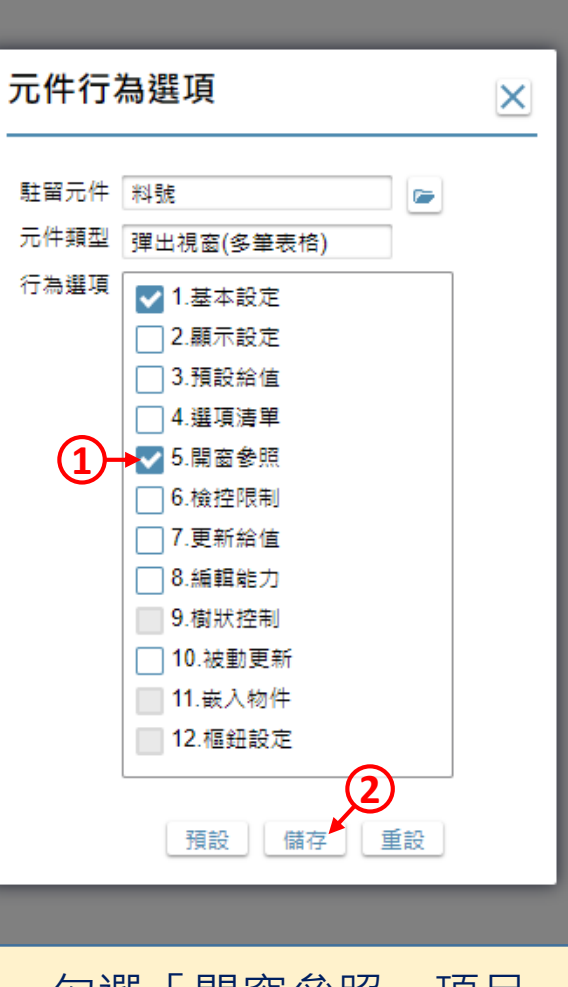

1. 勾選「開窗參照」項目。 2. 按下儲存鍵。

 $\Box$ 

 $\times$ 

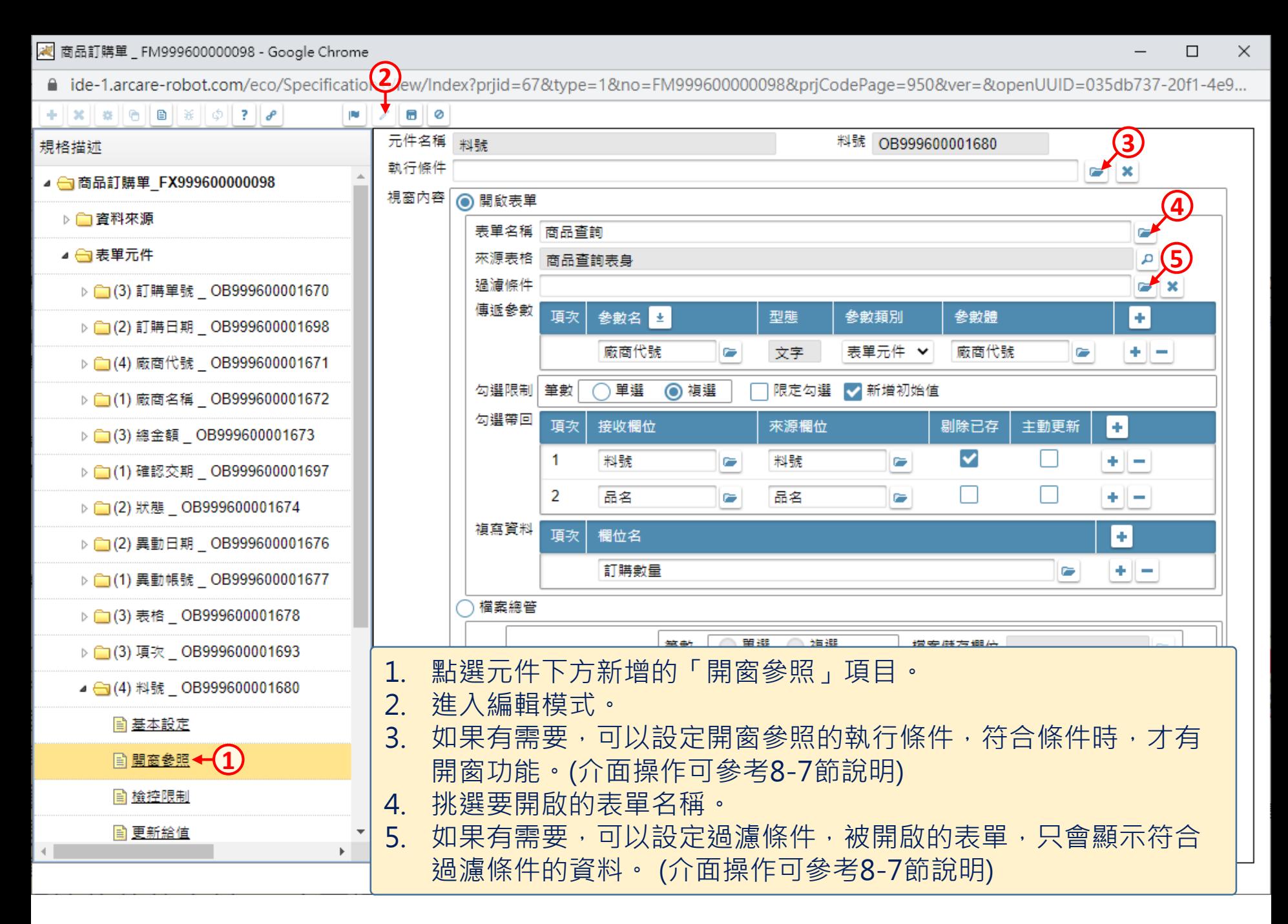

■ ide-1.arcare-robot.com/eco/SpecificationsView/Index?prjid=67&type=1&no=FM99960000098&prjCodePage=950&ver=&openUUID=035db737-20f1-4e9...

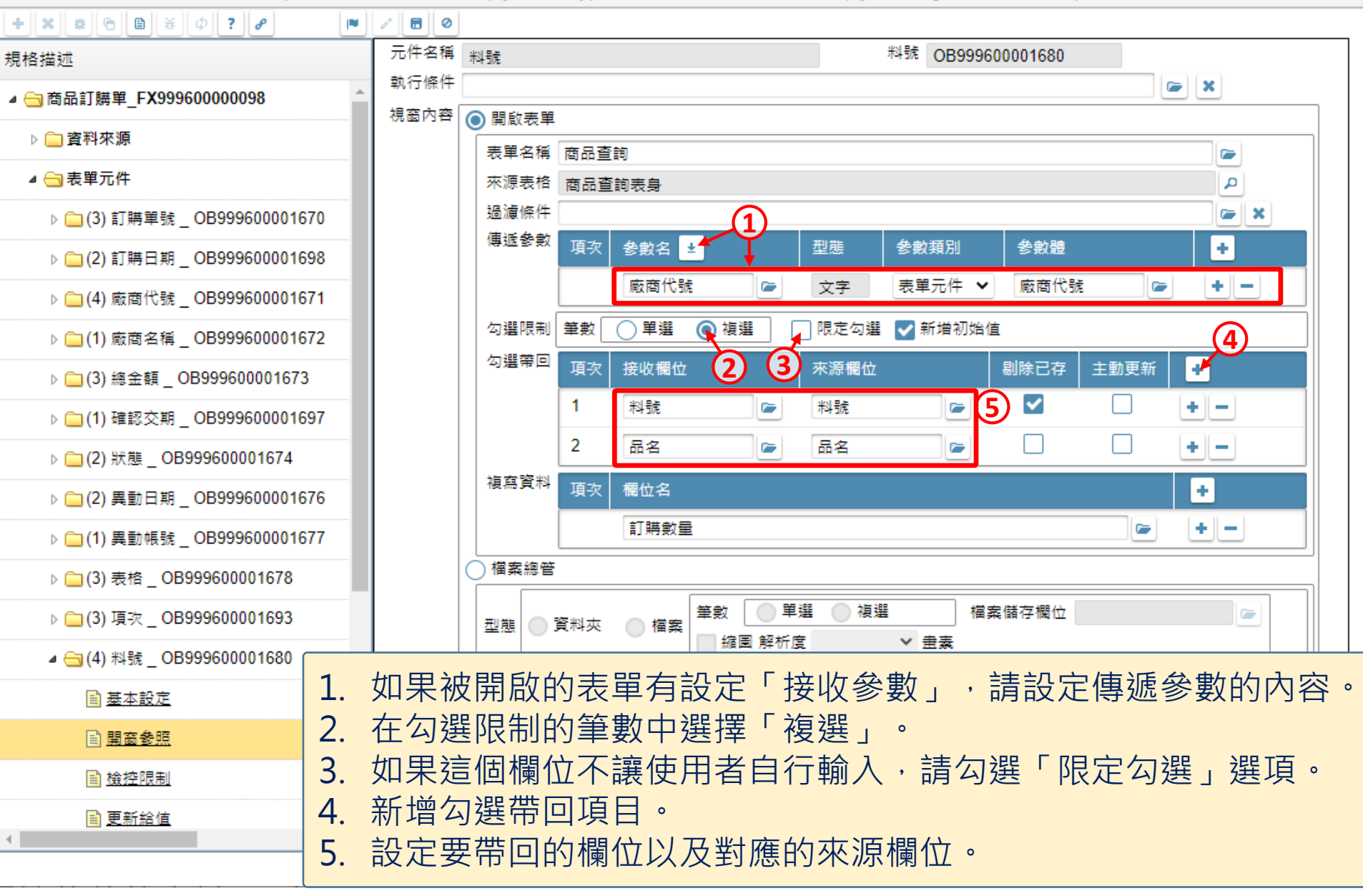

■ ide-1.arcare-robot.com/eco/SpecificationsView/Index?priid=67&type=1&no=FM999600000098&prjCodePage=950&ver=&openUUID=035db737-20f1-4e9...

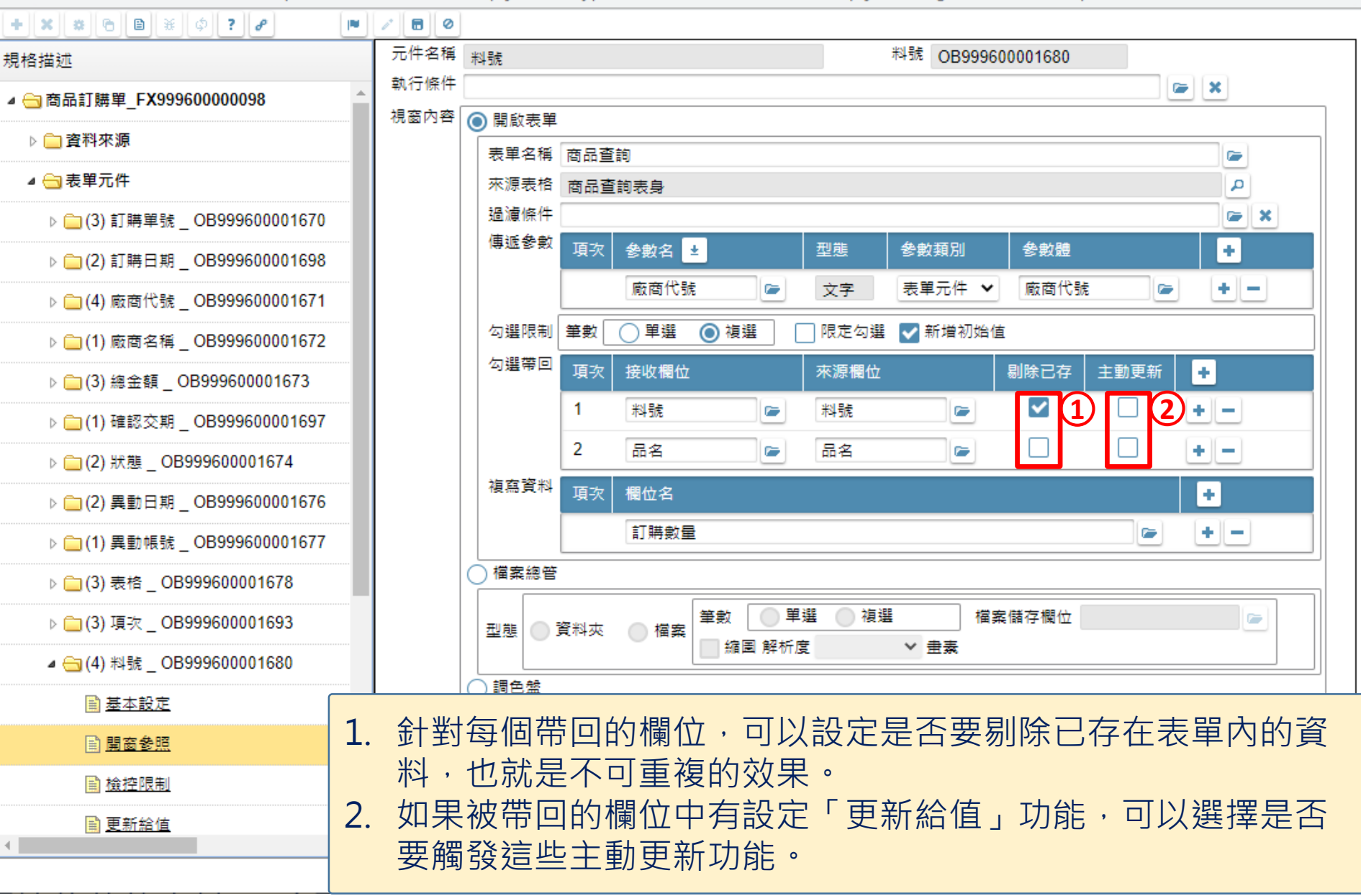

■ ide-1.arcare-robot.com/eco/SpecificationsView/Index?priid=67&type=1&no=FM999600000098&prjCodePage=950&ver=&openUUID=035db737-20f1-4e9...

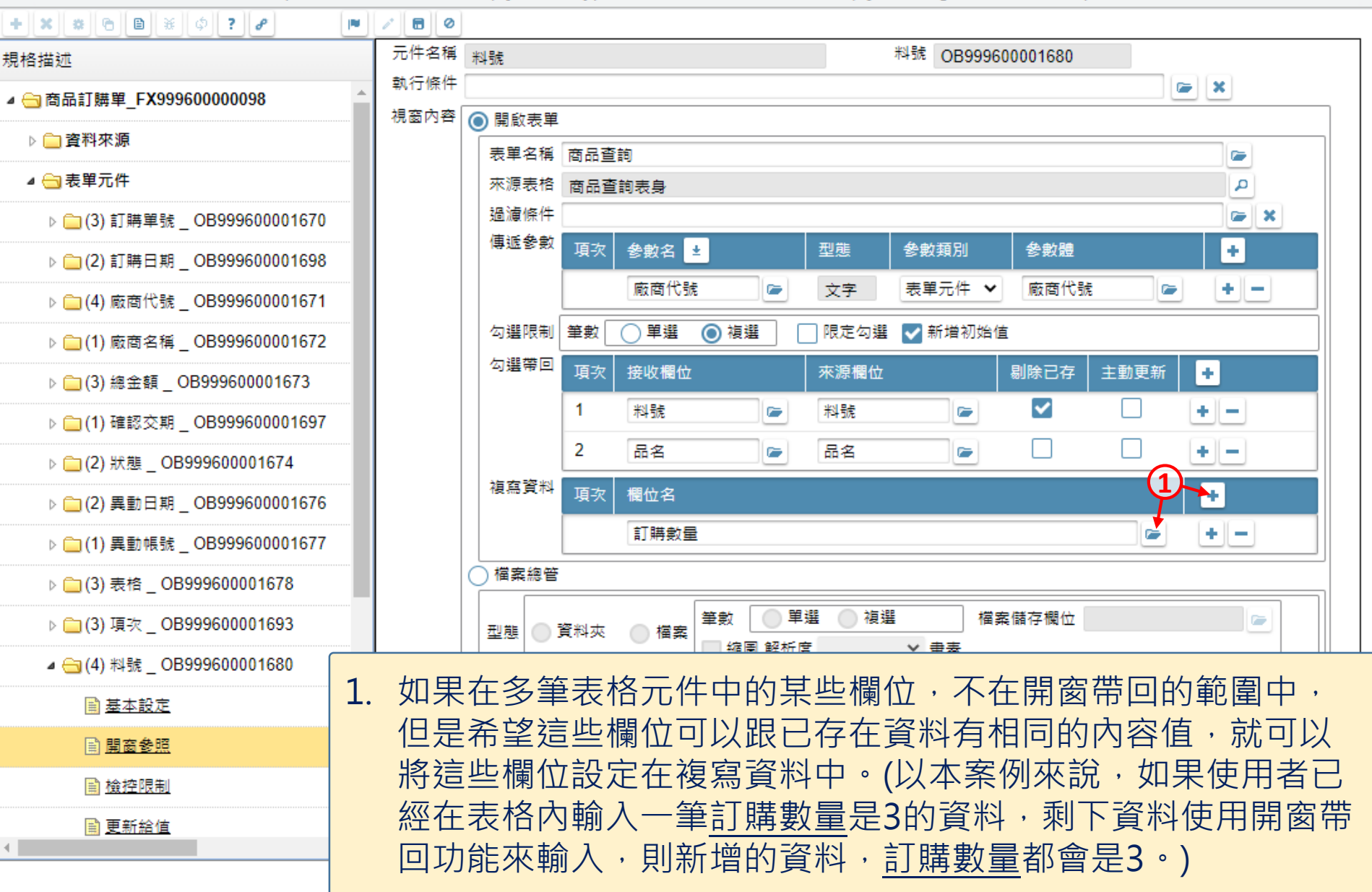

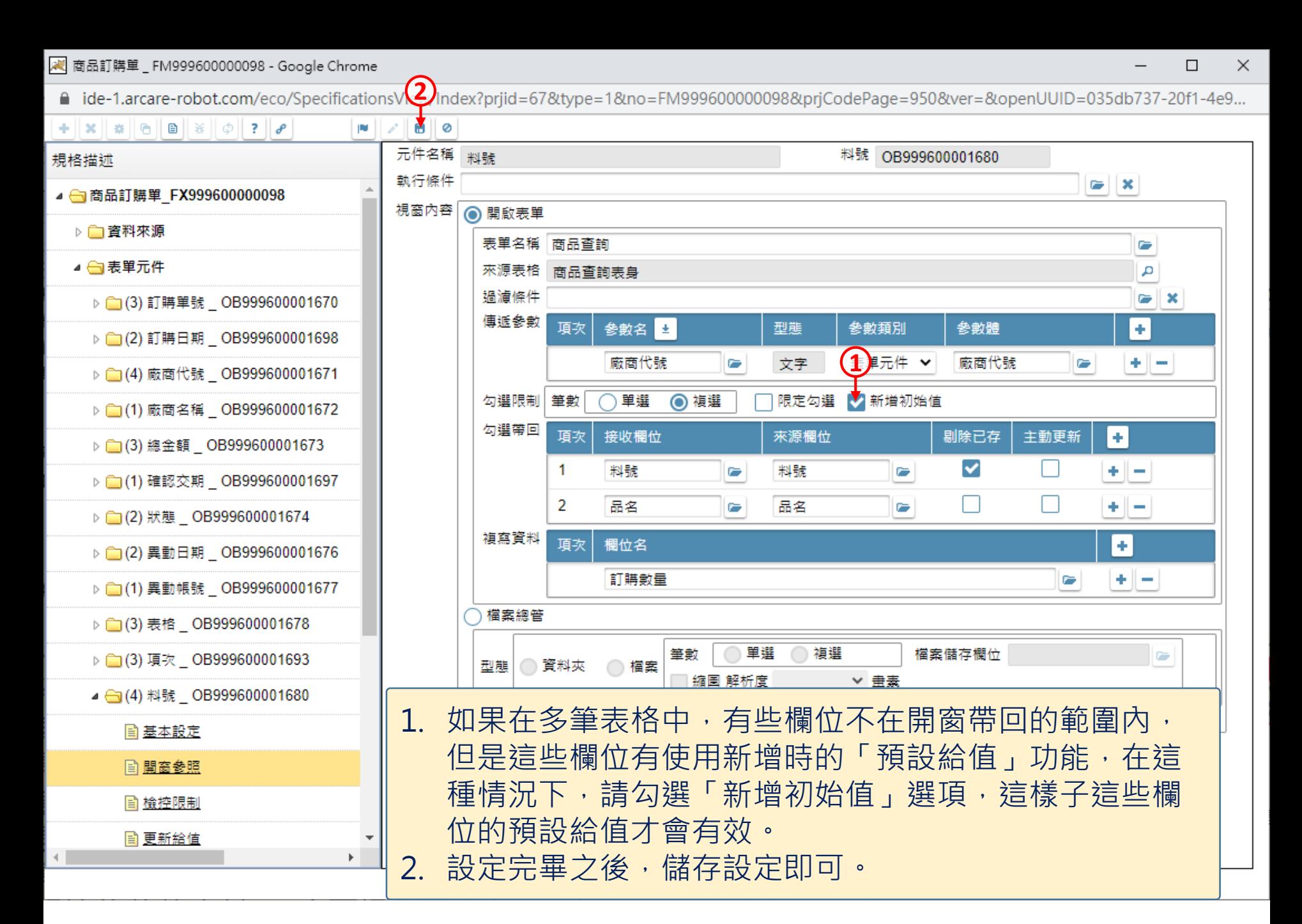